## **RESETTING VOICEMAIL PASSWORD**

- 1. FEATURE 983
- 2. LOG: 120000 2 digit ext numbers
  - 1020000 3 digit ext numbers
  - 10020000 4 digit ext numbers

\*\*NOTE: if these passwords don't work try replacing the 4 zeros with 266266. If that does not work try LOG: 738662 (setnna) with

PASSWORD: 266344 (config)

- 3. Press "MBOX" option
- 4. Press "CHANGE"
- 5. Enter in the mailbox number that you are wishing to reset. This usually matches the extension number, EXCEPT in the case of a reception phone. If you're wanting to reset the general mailbox, and the phone is extension 221, you will need to change mailbox 100.
- 6. Press "RESET"
- 7. Screen may say, "RESET PSWD?" Press "OK"
- 8. Press NEXT
- 9. Press the release button to exit out of the system

\*\*\*\*PASSWORD IS NOW '0000' – after entering FEATURE 981 to access mailbox, and entering in the password of '0000' it will prompt you to select another password\*\*\*\*\*\*\*

## \*\*\*VERY IMPORTANT\*\*\*

WHEN ENTERING YOUR NEW PASSWORD YOU NEED TO ENSURE THAT IT IS A SECURE PASSWORD. A SECURE PASSWORD IS **NOT** CONSECUTIVE OR SAME NUMBERS

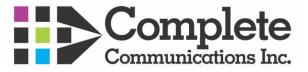